### Payentry

### Hiring Onboarding WOTC

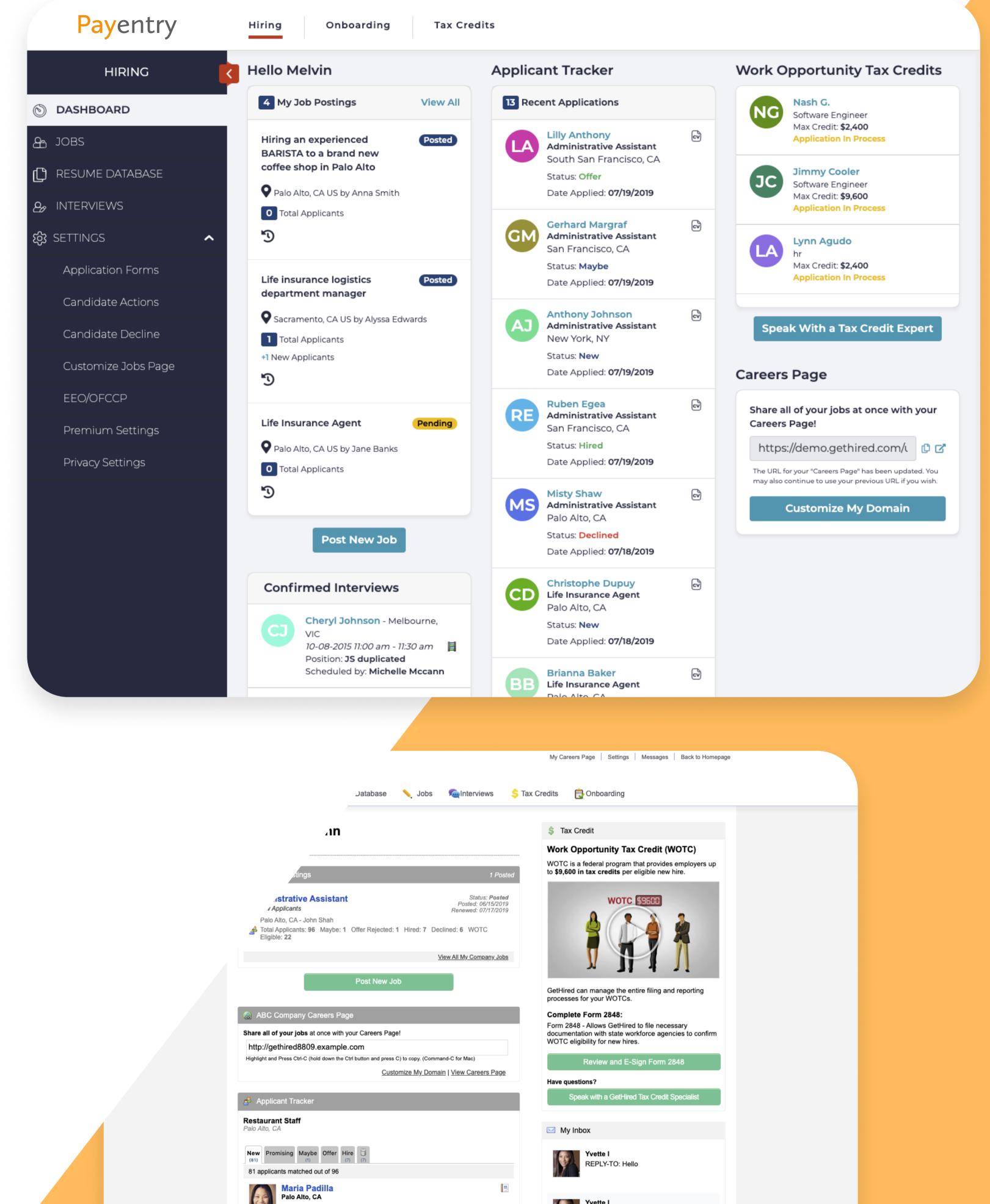

#### **Redesign Guide**

| Status: New<br>Date Applied: 12/10/2019<br>Micro Tech Systems & Controls, Inc: RESEARCH PROJECTS<br>UNIVERSITY OF PUERTO RICO IN BAYAMON: B.A., Business Administration | <b>Tax Credit: \$2,400</b> | Ţ | REPLY | ≱ I<br>Y-TO: Hello     |                   |  |
|----------------------------------------------------------------------------------------------------|----------------------------|---|-------|------------------------|-------------------|--|
| Mohammed Alalawi<br>Palo Alto, CA<br>Status: New<br>Date Applied: 12/07/2019<br>Ahmed Al-Omran Secondary School: High School Diploma                                    |                            |   | Micha | el G<br>Y-TO: question | View All Messages |  |
| University of Bahrain: Computer science                                                                                                    |                            |   |       |                        |                   |  |

### This guide is designed to help you spot the changes in the interface, and reconnect you to the great functionality you're used to.

# Hiring: Navigation

### Hiring, Onboardig, WOTC

Now your most important "Hiring" menus are located in the left side menu of Hiring Product.

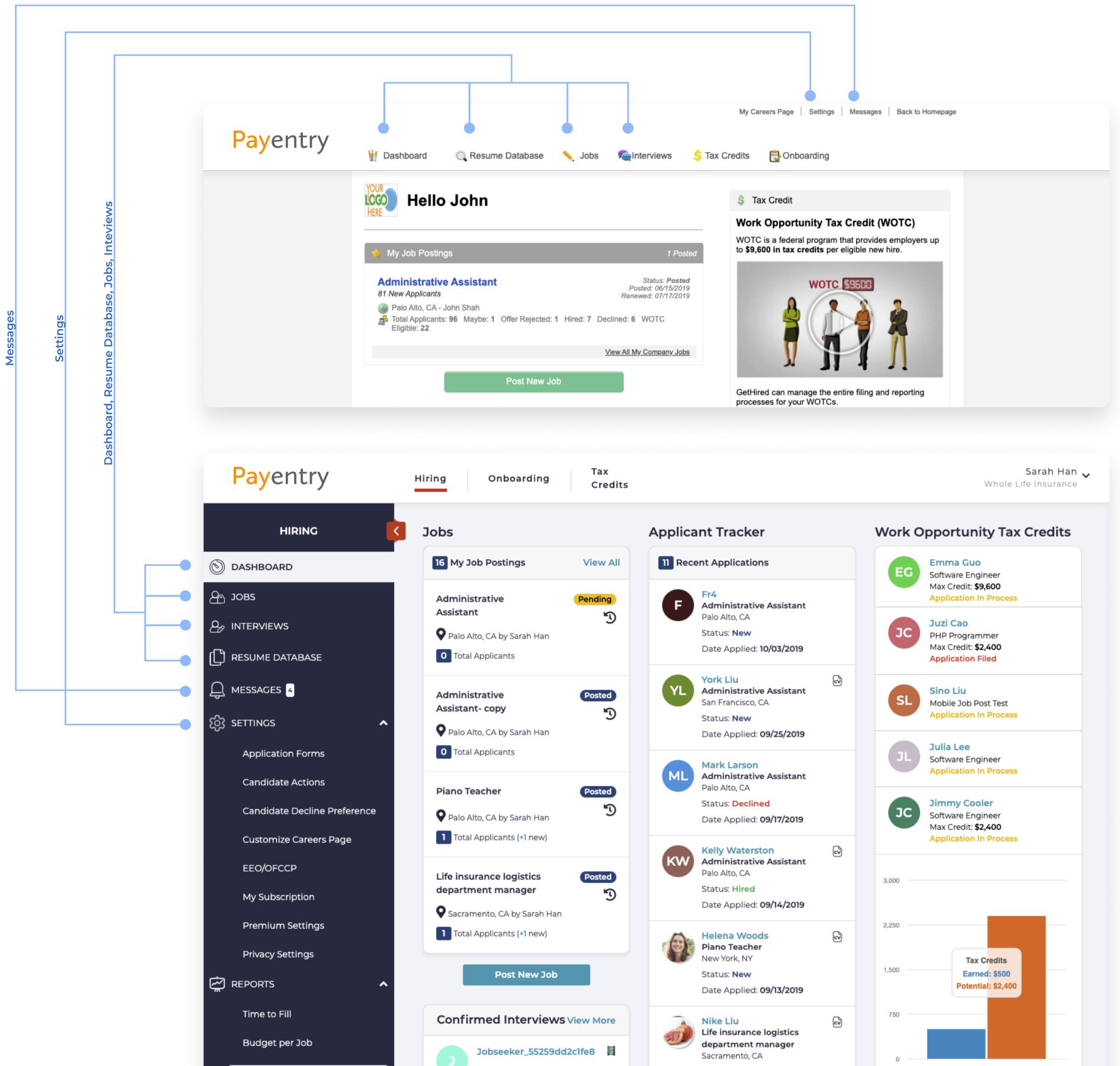

| Q Search Applicants | <ul> <li>Melbourne, VIC</li> <li>10-08-2015 9:00 am - 9:30 am</li> </ul> | Status: <b>New</b><br>Date Applied: <b>08/02/2019</b> | Tax Credits                    |
|---------------------|--------------------------------------------------------------------------|-------------------------------------------------------|--------------------------------|
|                     | Position:: <b>JS duplicated</b><br>Scheduled:: <b>Sarah Han</b>          | Lilly Liu<br>Administrative Assistant                 | Speak With a Tax Credit Expert |
|                     |                                                                          |                                                       |                                |

### **Hiring: Dashboard**

#### Hiring, Onboardig, WOTC

Similaities and differences in the Dashboard.

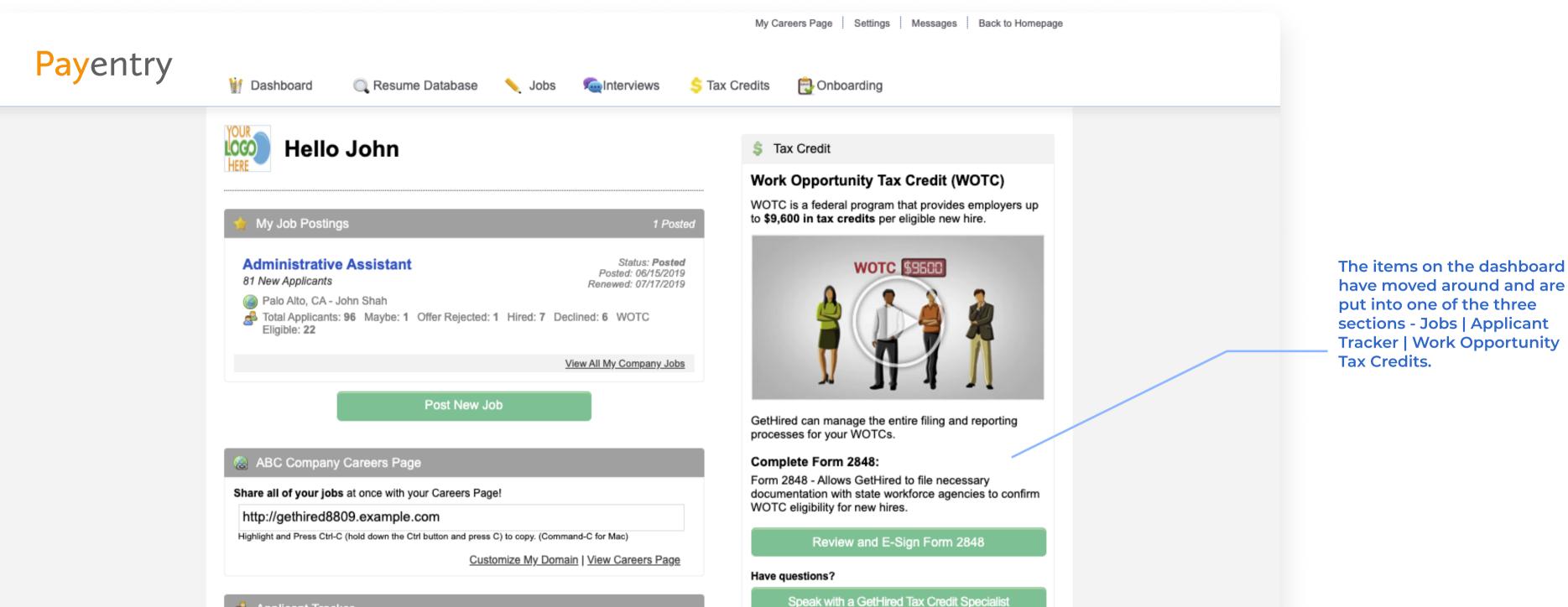

The Applicant Tracker shows the most recent applications regardless of the jobs. You can click the applicant name to go their application.

📣 Applicant Tracker

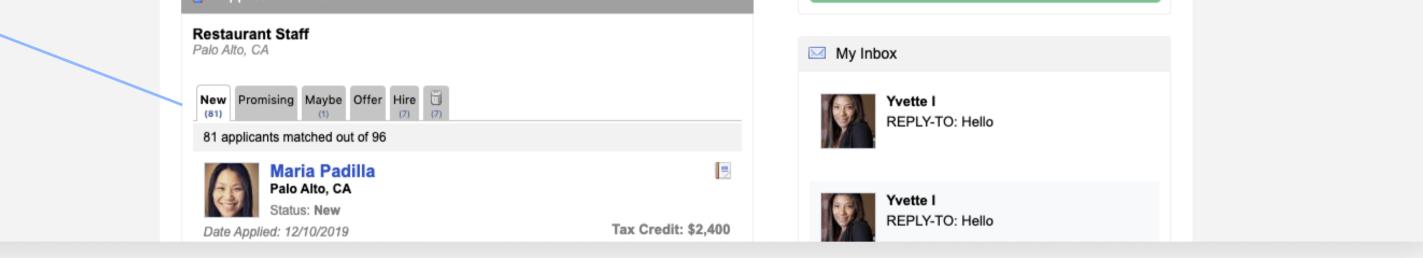

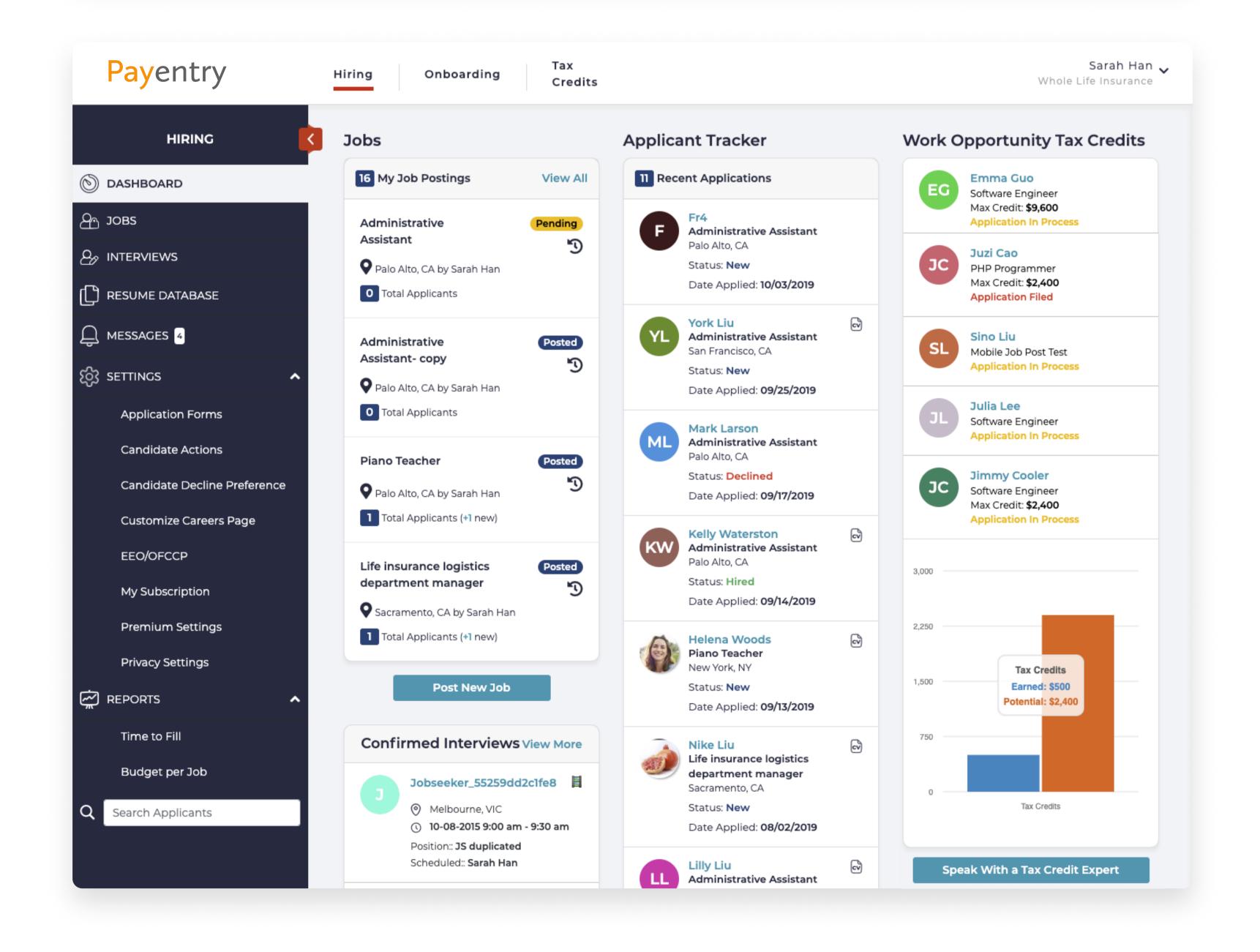

## Hiring: Jobs

### Hiring, Onboardig, WOTC

#### **Applicant Tracker has a cleaner look!**

| Payentry |                                                                                                    | My Careers Page Settings Messages Back to Homepage                                                                              |
|----------|----------------------------------------------------------------------------------------------------|----------------------------------------------------------------------------------------------------|
|          | 🦉 Dashboard 🔍 Resume Database 📏 Jobs 🦻                                                                                                    | lnterviews 💲 Tax Credits 🔁 Onboarding                                                                                           |
|          | Applicant Tracker                                                                                                    | Preview Job Edit Job Copy Job                                                                                                   |
|          | Administrative Assistant Advanced Filtering  Palo Alto, CA                                                                                                    | Assign Job Close Job                                                                                                    |
| •        | New<br>(81)     Promising<br>(1)     Maybe<br>(1)     Offer<br>(7)     Hire<br>(7)     III<br>(7)       81 applicants matched out of 96                                | If you would like additional team members to receive new candidate notifications for this job, select them from the list below: |
|          | Maria Padilla<br>Palo Alto, CA<br>Status: New                                                                                                    | ×John Shah                                                                                                    |
|          | Date Applied: 02/02/2019 Tax Credit: \$9,600 Micro Tech Systems & Controls, Inc: RESEARCH PROJECTS UNIVERSITY OF PUERTO RICO IN BAYAMON: B.A., Business Administration | Spread the word                                                                                                    |
|          |                                                                                                    | 1) Post to craigslist                                                                                                    |
|          | Mohammed Alalawi<br>Palo Alto, CA<br>Status: New                                                                                                    | 2) Expand your candidate reach with social media:                                                                               |
|          | Date Applied: 08/21/2019<br>Ahmed Al-Omran Secondary School: High School Diploma<br>University of Bahrain: Computer science                                            | Linked in. facebook Ewitter                                                                                                    |
|          | Palo Alto, CA                                                                                                    | Premium job boards                                                                                                    |
|          | Date Applied: 02/18/2019                                                                                                    |                                                                                                    |

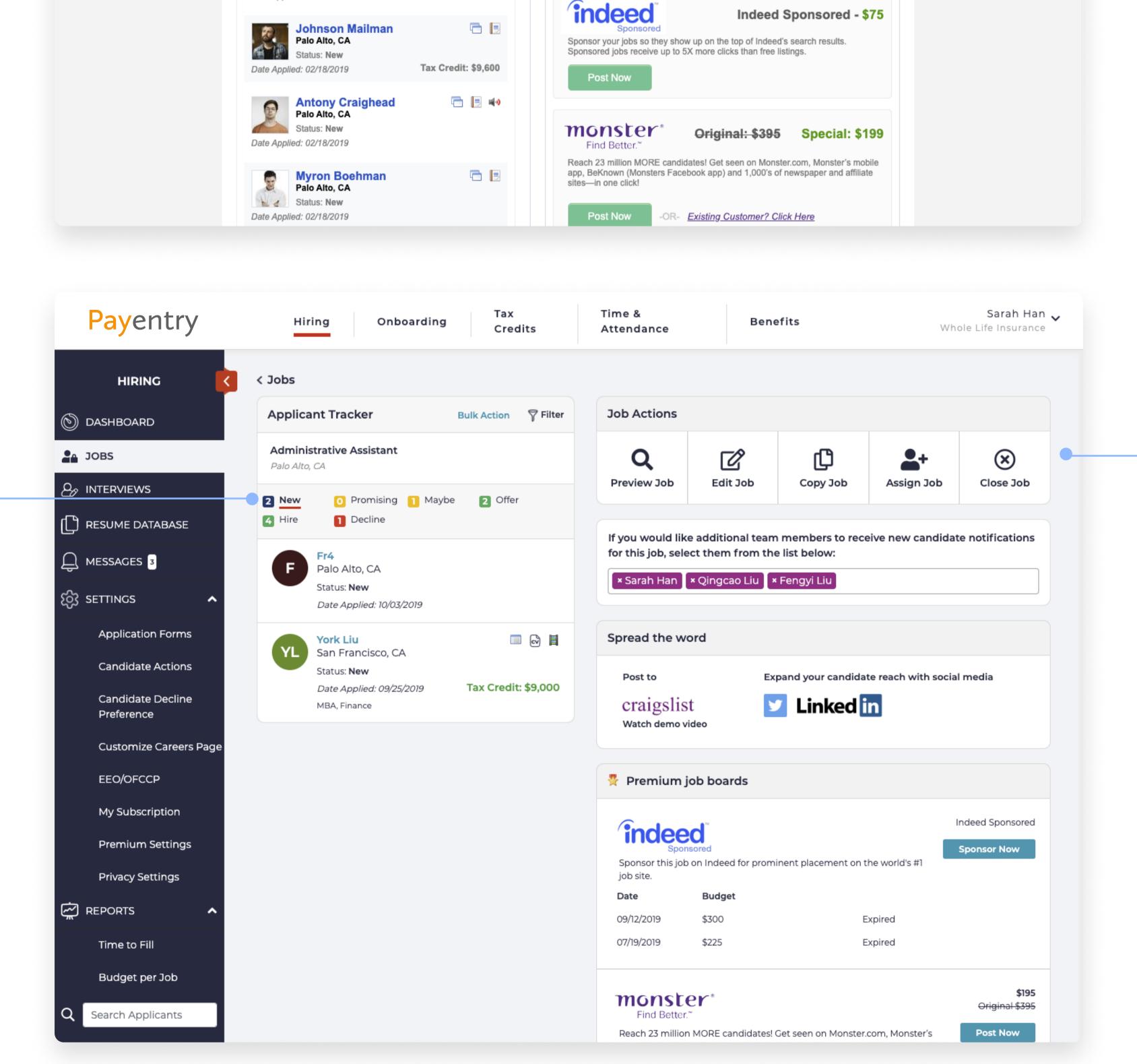

## Hiring: Applicant Tracker

### Hiring, Onboardig, WOTC

#### **Applicant Profiles - less distracting UI controls!**

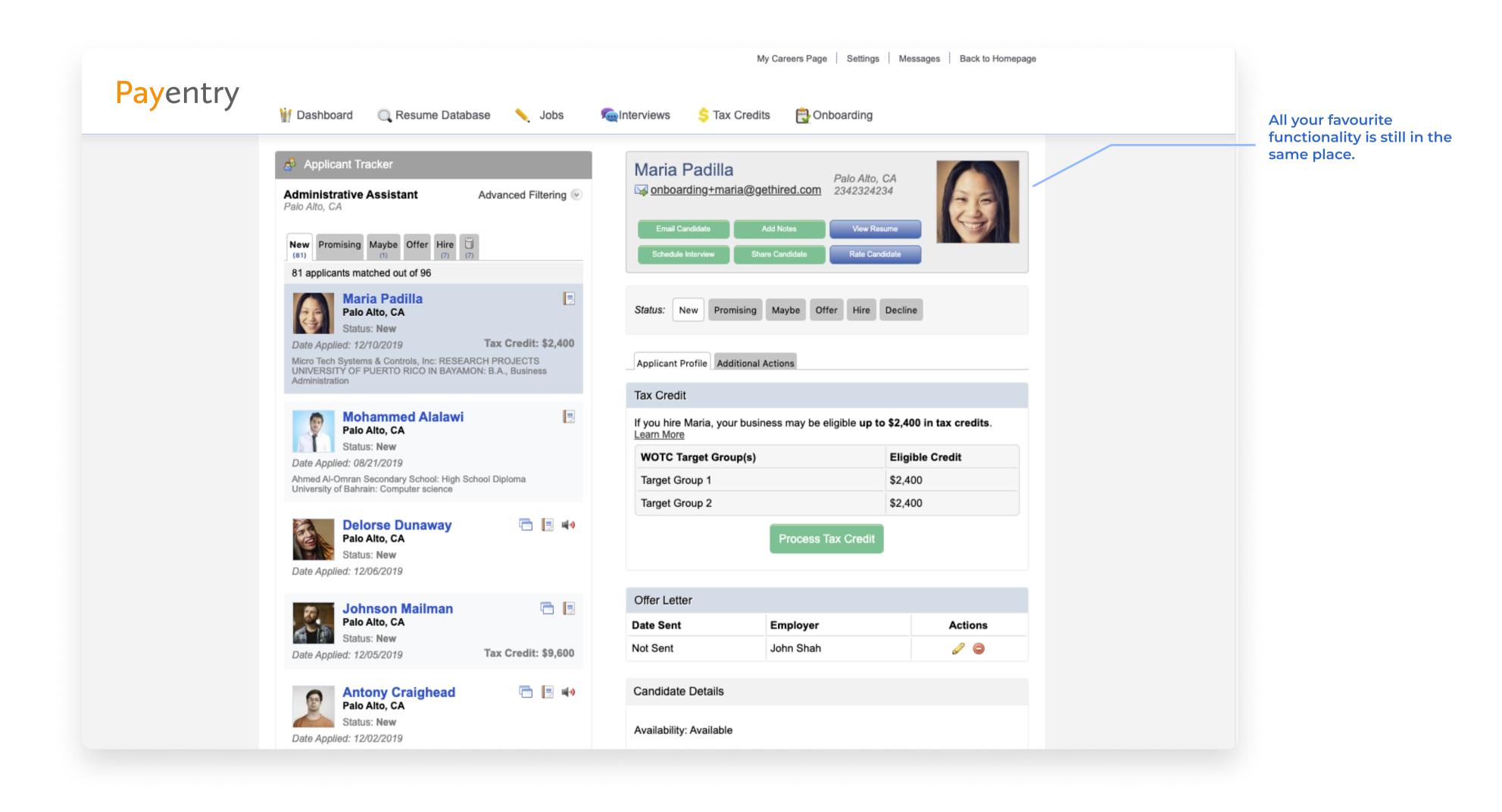

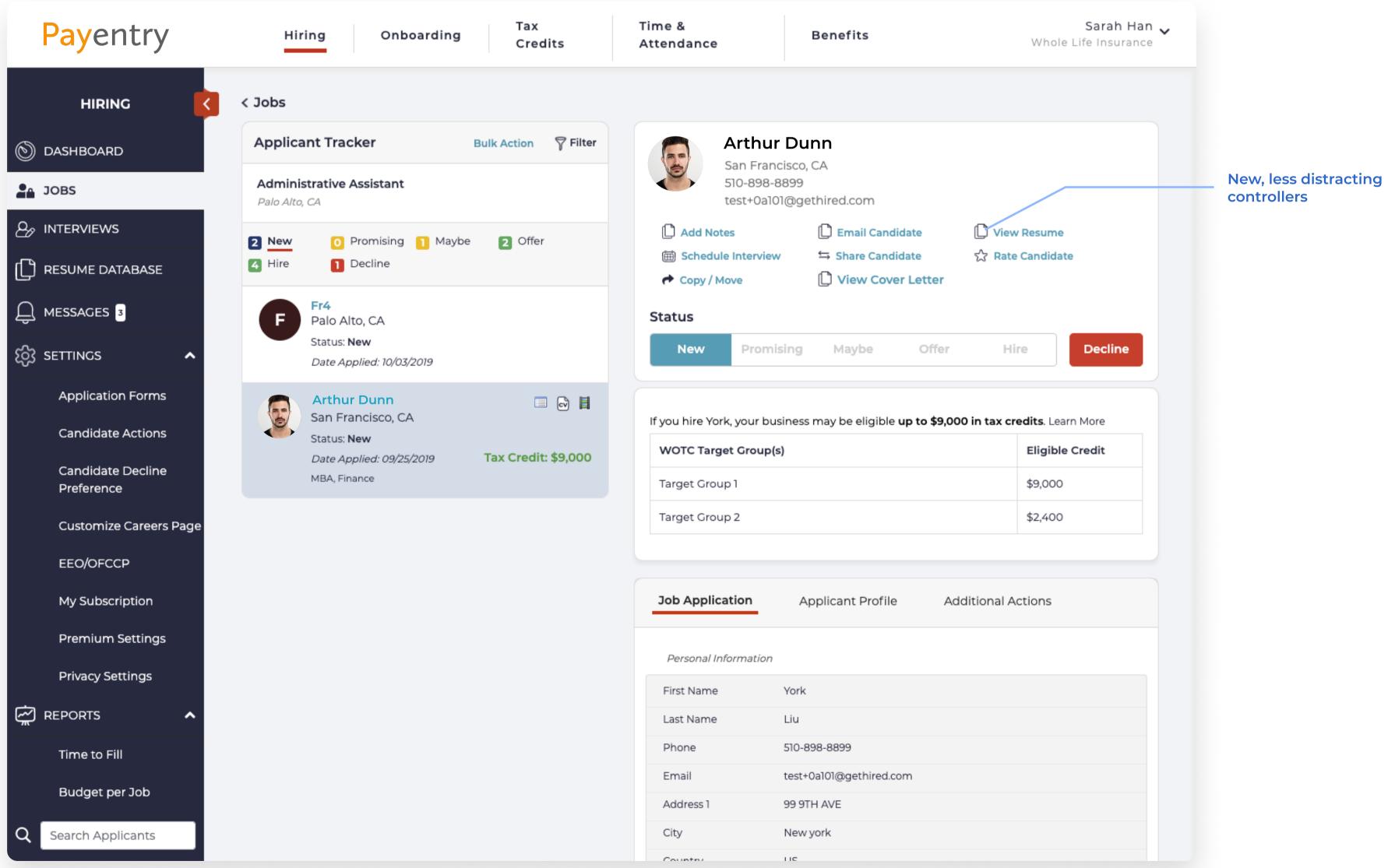

| First Name | York                    |
|------------|-------------------------|
| Last Name  | Liu                     |
| Phone      | 510-898-8899            |
| Email      | test+0a101@gethired.com |
| Address 1  | 99 9TH AVE              |
| City       | New york                |
| Country    | LIC                     |

## Hiring: Reports

#### Hiring, Onboardig, WOTC

<u>Hiring reports to help you track and manage your process.</u>

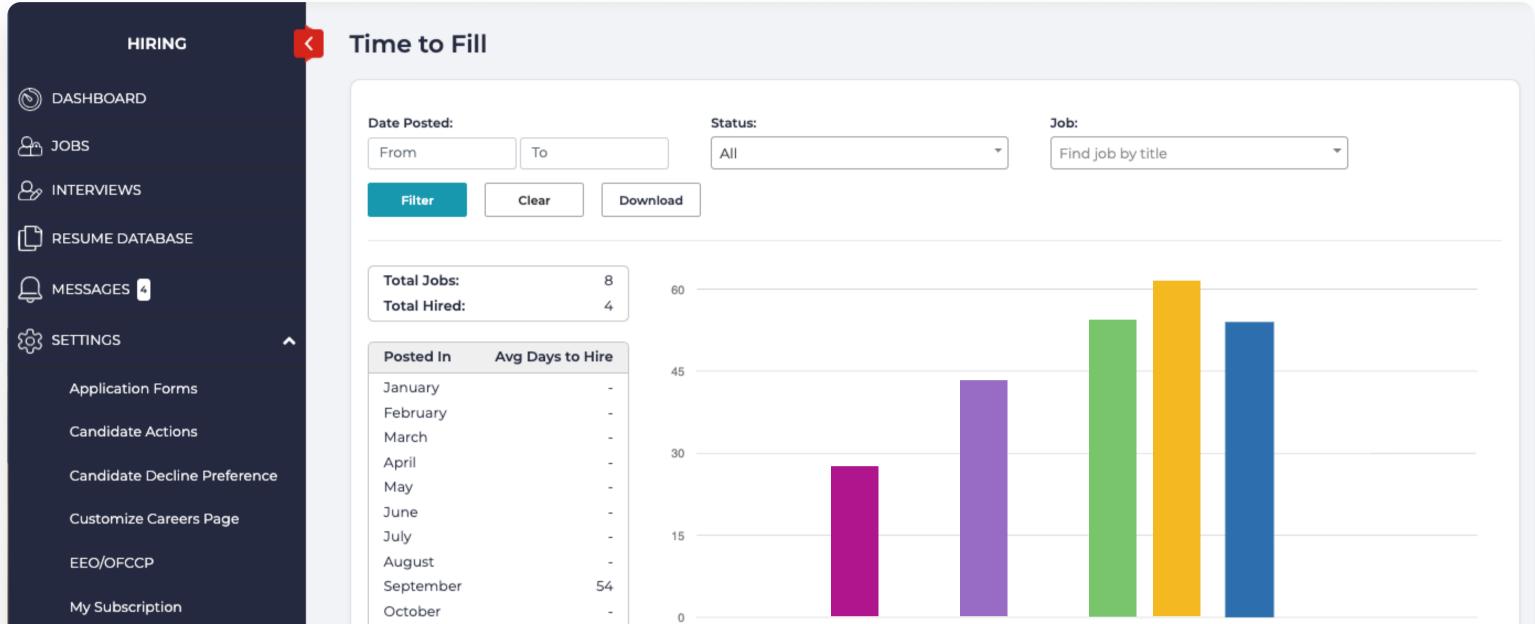

| Premium Settings    | November -<br>December -                    | Jan Fep        | Wat Pbi     | Way Jnu            | Iny Mad 26b            | Oci Non    | Dec          |
|---------------------|---------------------------------------------|----------------|-------------|--------------------|------------------------|------------|--------------|
| Privacy Settings    | Position                                    | Location       | Date Posted | Date of First Hire | Job Status Date Closed | # of Hires | Time to Hire |
|                     | Software Engineer                           | Caballo, NM    | 2019-09-19  | 2019-05-02         | Posted                 | 9          | 18           |
| Time to Fill        | Administrative Assistant- copy              | Palo Alto, CA  | 2019-09-12  | 2019-09-17         | Posted                 | 2          | 20           |
| Budget per Job      | Administrative Assistant                    | Palo Alto, CA  | 2019-09-12  | 2019-07-19         | Posted                 | 4          | 54           |
|                     | Piano Teacher                               | Palo Alto, CA  | 2019-09-11  | 2019-08-18         | Posted                 | 9<br>2     | 79           |
| Q Search Applicants | Life insurance logistics department manager | Sacramento, CA | 2019-07-31  | 2019-08-08         | Posted                 | 10         | 13           |
|                     |                                             |                |             |                    |                        |            |              |

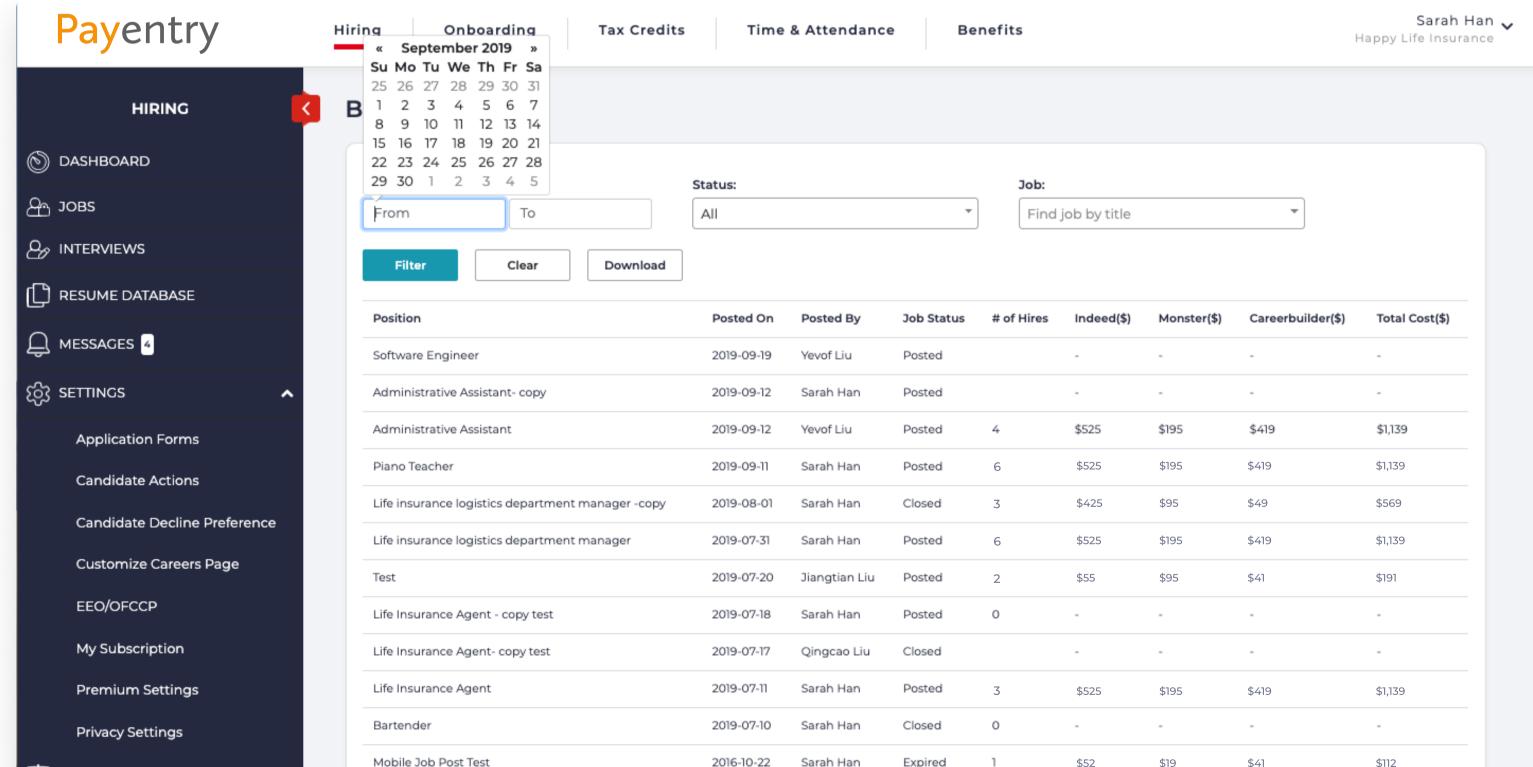

| REPORTS A           | Mobile Job Post Test                  | 2016-10-22 Saran Han | Expired | I  | \$52  | \$19  | \$41  | \$112   |
|---------------------|---------------------------------------|----------------------|---------|----|-------|-------|-------|---------|
|                     | Coordinator, Communications (1.0 FTE) | 2016-04-19           | Expired | 10 | \$525 | \$195 | \$419 | \$1,139 |
| Time to Fill        | JS duplicated                         | 2015-07-24 Sarah Han | Expired | 0  | -     | -     |       | -       |
| Budget per Job      |                                       |                      |         |    |       |       |       |         |
| Q Search Applicants |                                       |                      |         |    |       |       |       |         |
|                     |                                       |                      |         |    |       |       |       |         |
|                     |                                       |                      |         |    |       |       |       |         |

## Settings

#### Hiring, Onboardig, WOTC

#### Settings got grouped into 3 new sections

The first one related to the hiring product is now located under "Settings" on the left menu of "Hiring";
 If you click on the user name in the right upper corner you will find "Account Settings"
 If you click on the user name in the right upper corner you will find "Company Profile Settings"

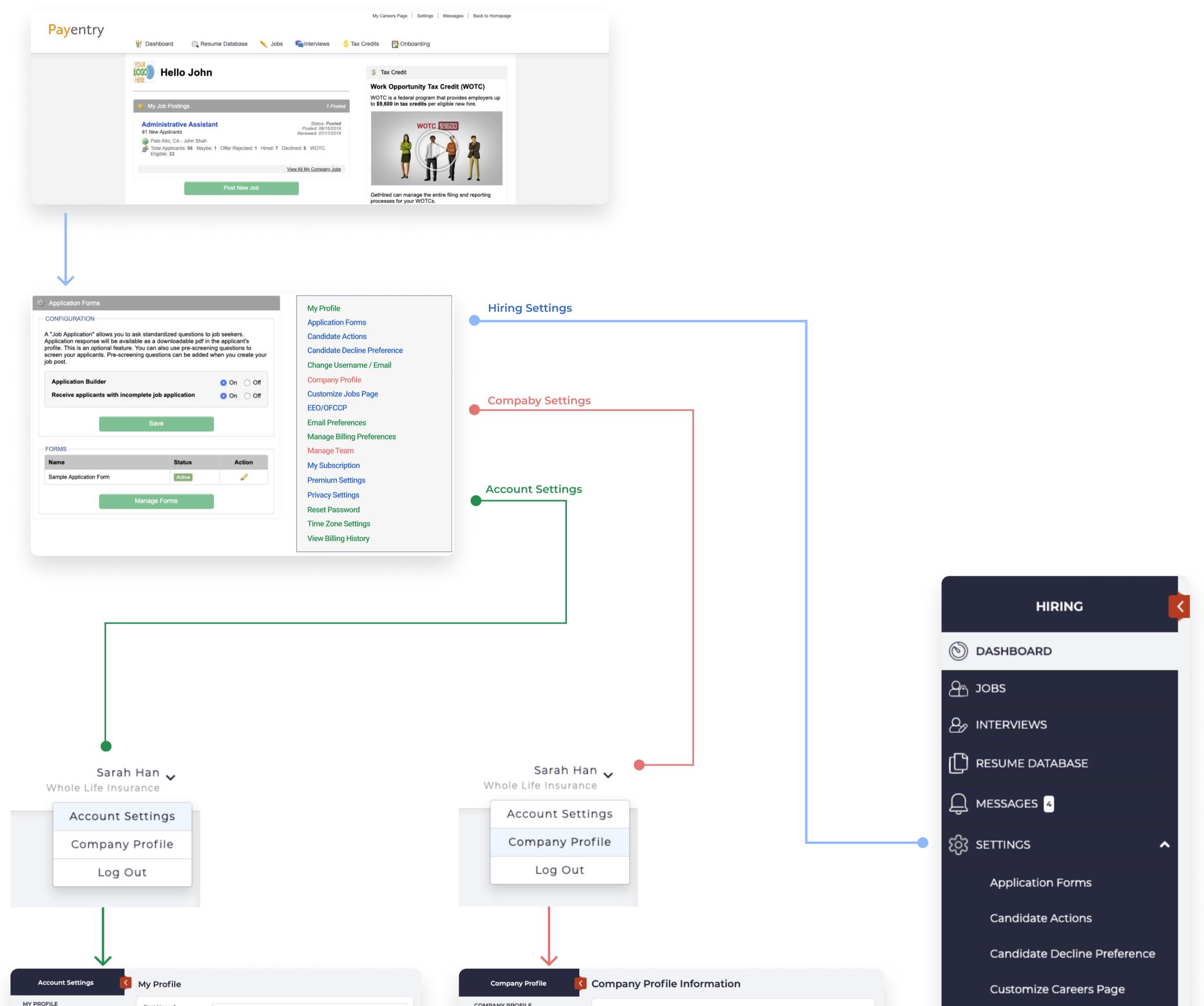

ADMINISTRAT

WOTC

| MITTROTILE           | First Name* | Sarah                         |    |
|----------------------|-------------|-------------------------------|----|
| EMAIL / PASSWORD     | Last Name*  | Han                           |    |
| NOTIFICATION SETTING | Title       |                               |    |
| BILLING PROFILES     | Phone       | 342-413-4134                  |    |
| BILLING HISTORY      | Timezone*   | Pacific Daylight Time (GMT-7) | *  |
|                      | City        | Palo Alto                     |    |
|                      | State       | California                    | \$ |
|                      | Zip         | 94301                         |    |
|                      |             | Save                          |    |
|                      |             |                               |    |
|                      |             |                               |    |
|                      |             |                               |    |

| RS/TEAM | Company Name:                | Whole Life Insurance                                               |  |
|---------|------------------------------|--------------------------------------------------------------------|--|
|         | Website:                     |                                                                    |  |
|         | Phone #:                     | 1234567890                                                         |  |
|         | Primary Line of<br>Business: | Accounting                                                         |  |
|         | Business Entity Type:        | Corporation +                                                      |  |
| ,       | Address:                     | Palo Alto                                                          |  |
|         |                              | GetHired.com is reinventing the way that employers and job seekers |  |
|         | City:                        | Palo Alto                                                          |  |
|         |                              |                                                                    |  |

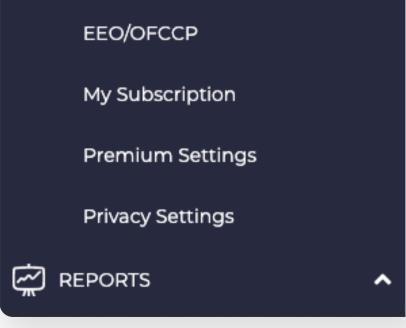

# Onboarding

### Hiring, Onboardig, WOTC

We gave a fresher look to the onboarding section to help you focus on the work that matters the most.

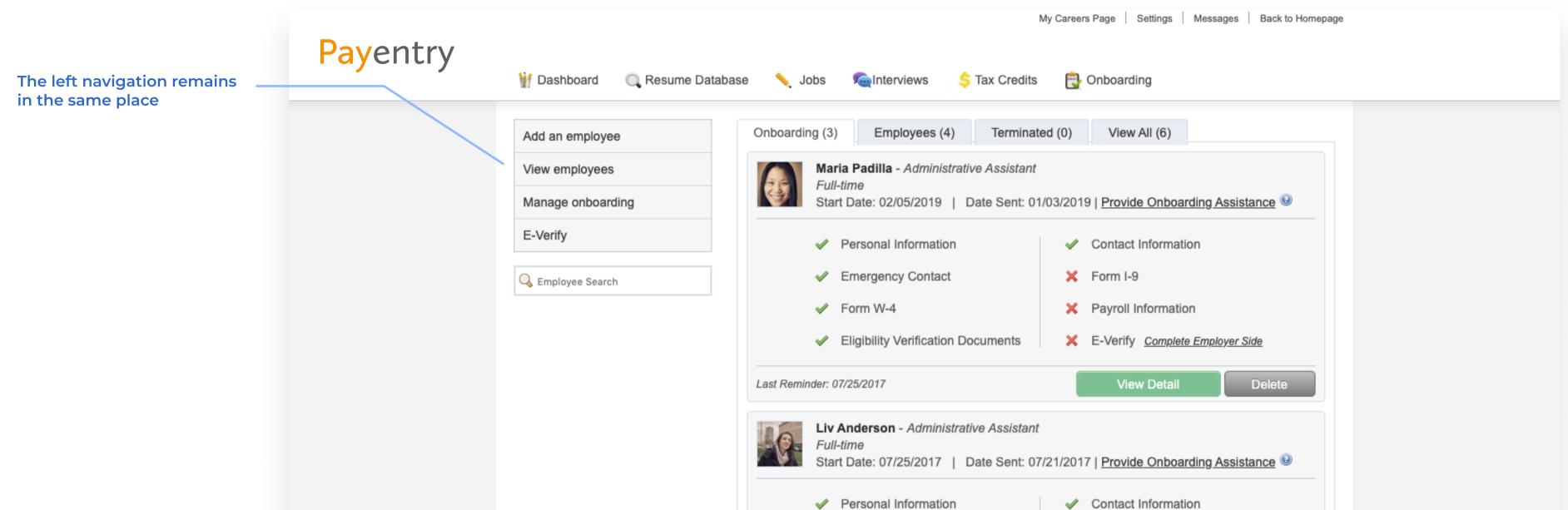

| Image: Semergency Contact Image: Semergency Contact   Image: Semergency Contact Image: Semergency Contact   Image: Sem | <ul> <li>Form W-4</li> <li>Eligibility Verification Documents</li> <li>E-Verify <u>Complete Employer Side</u></li> </ul> | Personal Information                                   |                                   |
|----------------------------------------------------------------------------------------------------|----------------------------------------------------------------------------------------------------|--------------------------------------------------------|-----------------------------------|
| Eligibility Verification Documents     E-Verify <u>Complete Employer Side</u>                                                                                                    | Eligibility Verification Documents     E-Verify Complete Employer Side                                                   | Emergency Contact                                      | 🗙 Form I-9                        |
|                                                                                                    |                                                                                                    | Sorm W-4                                               | × Payroll Information             |
| Last Reminder: 07/25/2017 View Detail Delete                                                                                                    | Last Reminder: 07/25/2017 View Detail Delete                                                                             | <ul> <li>Eligibility Verification Documents</li> </ul> | X E-Verify Complete Employer Side |
|                                                                                                    |                                                                                                    | Last Reminder: 07/25/2017                              | View Detail Delete                |

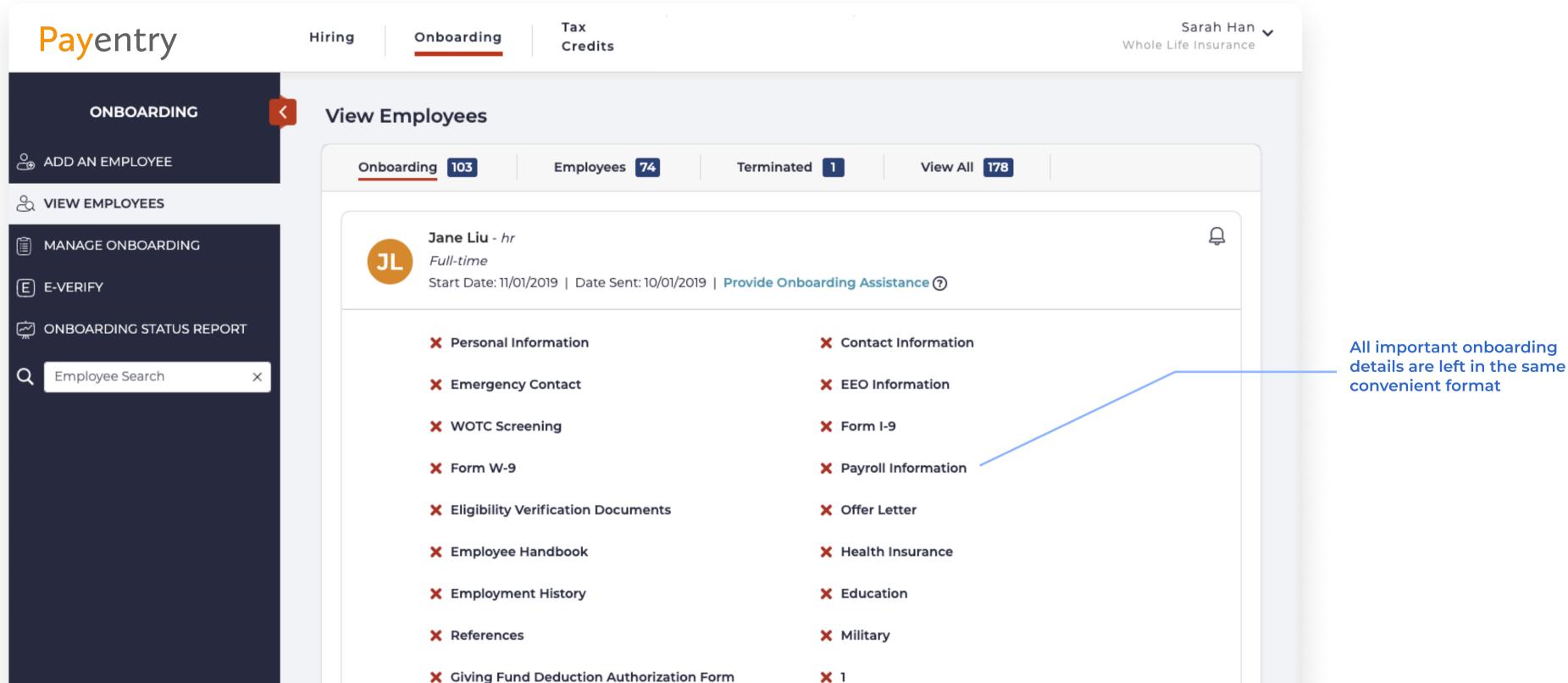

| Civing Fund Deduction Authorization Form | <b>^</b> '                        |
|------------------------------------------|-----------------------------------|
| <b>×</b> 4                               | X E-Verify Complete Employer Side |
| 🏖 Run Background Check                   |                                   |
| Last Reminder: 07/25/2017                | Resend Onboarding Docs Delete     |
|                                          |                                   |

### **Onboarding: Report**

### Hiring, Onboardig, WOTC

Onboarding status report designed to help your team to track the onboarding of all new hires in one place.

|                    | Onboarding Status Repor     | t                                                  | Filter your candidates by<br>multiple paramentrs and<br>analyze the data. |
|--------------------|-----------------------------|----------------------------------------------------|---------------------------------------------------------------------------|
| ADD AN<br>EMPLOYEE | Filter by Employee Status:  | Pending Onboarding Completed                       |                                                                           |
|                    | Select Documents:           | × I-9 × Offer Letter × Employee Handbook × Payroll |                                                                           |
|                    | Sort By:                    | Date Sent 💌                                        |                                                                           |
| E E-VERIFY         | Show only incomplete docume | nts                                                |                                                                           |
| ONBOARDING         |                             |                                                    |                                                                           |
| REPORT             | Start Date:                 | From To                                            |                                                                           |
| Q Employee 🕱       | Date Sent:                  | From To                                            |                                                                           |
|                    | Apply Download CSV          |                                                    |                                                                           |

| Employee        | Position Title           | Start Date   | Date Sent    | Sent By   | Onboarding Status  | I-9 | Offer Letter | Employee Handbook | Payroll |
|-----------------|--------------------------|--------------|--------------|-----------|--------------------|-----|--------------|-------------------|---------|
| Jane Liu        | hr                       | Nov 01, 2019 | Oct 01, 2019 | Sarah Han | Pending Onboarding | х   | х            | х                 | х       |
| Wu Cao          | ht                       | Oct 01, 2019 | Sep 30, 2019 | Sarah Han | Pending Onboarding | х   | х            | х                 | х       |
| Karla Schneedle | Samogonshitsa            | Sep 03, 2019 | Sep 19, 2019 | Sarah Han | Pending Onboarding | х   | N/A          | х                 | х       |
| Liion Liu       | hr                       | Jul 31, 2019 | Jul 22, 2019 | Sarah Han | Pending Onboarding | х   | N/A          | N/A               | х       |
| Melody Liu      | Administrative Assistant | Sep 01, 2019 | Jul 19, 2019 | Sarah Han | Pending Onboarding | х   | N/A          | х                 | х       |
| Elissa Test     | Job Title                | Nov 01, 2018 | Nov 07, 2018 | Sarah Han | Pending Onboarding | N/A | N/A          | N/A               | х       |
| Sheng Di        | Software Engineer        | Jul 21, 2017 | Jul 21, 2017 | Sarah Han | Pending Onboarding | х   | ~            | ✓                 | ~       |
| Sheng Hua       | Software Engineer        | Jun 05, 2017 | Jun 18, 2017 | Sarah Han | Pending Onboarding | х   | ~            | N/A               | ~       |
| Nash G.         | Software Engineer        | Nov 15, 2016 | Nov 29, 2016 | Sarah Han | Pending Onboarding | х   | ~            | N/A               | х       |

## WOTC

### Hiring, Onboardig, WOTC

#### Tax Credits UI has a new look! There is no change in the WOTC process.

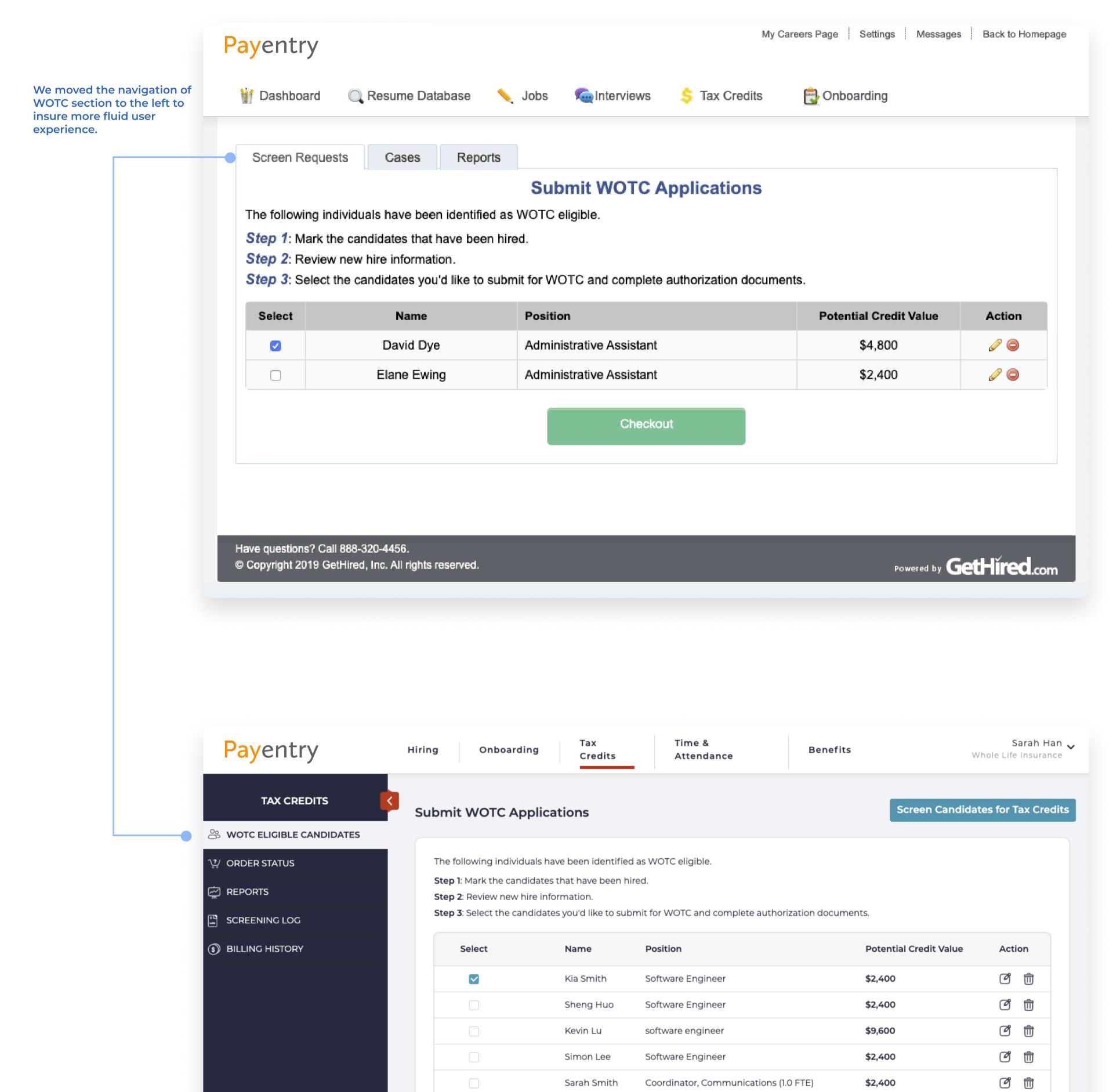

| Jacky Smith | \$O | <b>C</b> |
|-------------|-----|----------|
| Submit WOTC |     |          |
|             |     |          |
|             |     |          |